## Altijd tot uw dienst

www.philips.com/welcome Ga voor registratie van uw product en ondersteuning naar

## GoGEAR

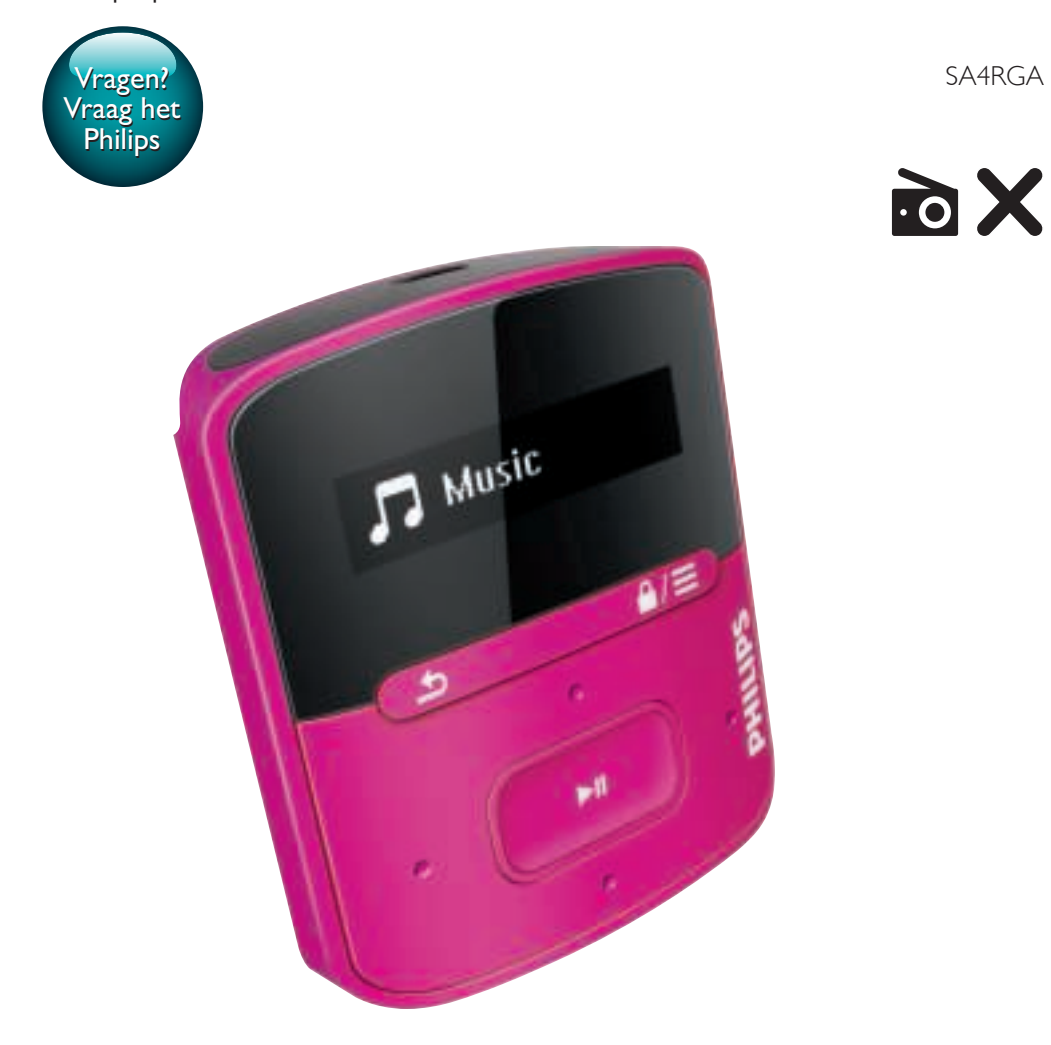

# Gebruiksaanwijzing

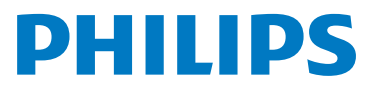

## Inhoudsopgave

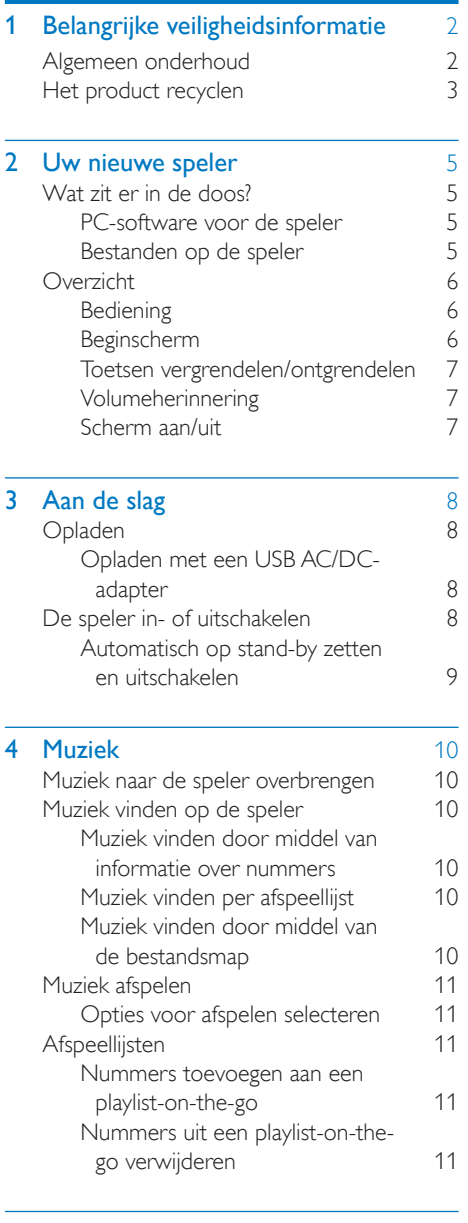

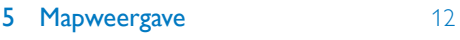

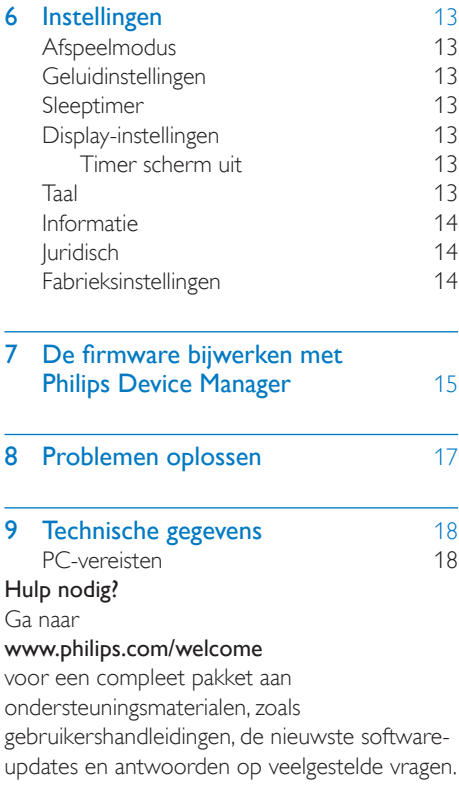

## Belangrijke veiligheidsinformatie

### Algemeen onderhoud

De vertaling van dit document is puur ter referentie.

In het geval van een verschil tussen de Engelse en de vertaalde versie geldt de Engelse versie.

### Let op

- Voorkom schade of defecten:
- Gebruik uitsluitend de voeding die in de gebruikershandleiding wordt vermeld.
- Stel het product niet bloot aan hoge temperaturen veroorzaakt door verwarmingsapparatuur of direct zonlicht.
- Laat het product niet vallen en laat geen voorwerpen op uw speler vallen.
- Zorg dat het product niet in water wordt ondergedompeld. Laat geen water in de hoofdtelefoonaansluiting of het batterijvak binnendringen om schade te voorkomen.
- Ingeschakelde mobiele telefoons in de nabijheid kunnen interferentie veroorzaken.
- Maak een reservekopie van de bestanden. Houd altijd een kopie beschikbaar van de originele bestanden die u naar het apparaat hebt gedownload. Philips is niet verantwoordelijk voor gegevensverlies door beschadiging of het onleesbaar worden van het apparaat.
- Zorg ervoor dat u uw muziekbestanden alleen via de meegeleverde muzieksoftware beheert (overbrengt, verwijdert, enz.). Zo voorkomt u problemen.
- Gebruik geen schoonmaakmiddelen die alcohol, ammoniak, benzeen of schuurmiddelen bevatten, omdat hierdoor het product kan worden beschadigd.
- Batterijen (batterijdelen of geplaatste batterijen) mogen niet worden blootgesteld aan hoge temperaturen (die worden veroorzaakt door zonlicht, vuur en dergelijke).
- Er bestaat explosiegevaar als de batterij onjuist wordt vervangen. Vervang de batterij uitsluitend met een batterij van hetzelfde of een gelijkwaardig type.

### Informatie over de bedrijfstemperatuur en de opslagtemperatuur

- Gebruik de speler altijd bij een temperatuur tussen 0 en 45 ºC.
- Bewaar de speler altijd bij een temperatuur tussen -20 en 45 ºC.
- De levensduur van de batterij kan worden verkort door lage temperatuuromstandigheden.

### Vervangende onderdelen/accessoires:

Ga naar www.philips.com/support om vervangende onderdelen/accessoires te bestellen.

#### Gehoorbescherming

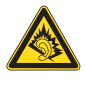

A pleine puissance, l'écoute prolongée du baladeur peut endommager l'oreille de l'utilisateur.

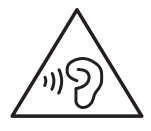

### **Waarschuwing**

Luister om mogelijke gehoorbeschadiging te voorkomen niet gedurende lange perioden op een hoog volumeniveau.

Het maximale uitgangsvermogen van de speler is niet meer dan 150 mV. Karakteristiek breedbandvoltage WBCV:> 75 mV

### **Modificaties**

Modificaties die niet zijn goedgekeurd door de fabrikant kunnen tot gevolg hebben dat de gebruiker het recht verliest het product te gebruiken.

### Copyrightinformatie

Alle andere merknamen en productnamen zijn handelsmerken van de respectieve bedrijven of organisaties.

Ongeoorloofde vermenigvuldiging van opnamen, of die nu zijn gedownload van internet of zijn gemaakt vanaf een audio-CD, is een schending van het auteursrecht en internationale verdragen.

U mag geen kopieën maken van tegen kopiëren beveiligd materiaal, waaronder computerprogramma's, bestanden, uitzendingen en geluidsopnamen. Als u dit doet, overtreedt u het auteursrecht en pleegt u zodoende een misdrijf. Dit apparaat mag niet voor dergelijke doeleinden worden gebruikt.

Het Windows Media- en het Windows-logo zijn gedeponeerde handelsmerken van Microsoft Corporation in de Verenigde Staten en/of andere landen.

Neem uw verantwoordelijkheid! Respecteer het auteursrecht.

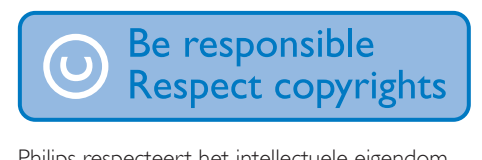

Philips respecteert het intellectuele eigendom van anderen, en wij vragen onze gebruikers dat ook te doen.

Multimedia-inhoud op internet is mogelijk gemaakt en/of gedistribueerd zonder toestemming van de oorspronkelijke eigenaar van de auteursrechten.

Het illegaal kopiëren of distribueren van inhoud is mogelijk in strijd met wetgeving inzake auteursrechten in verschillende landen, waaronder het land waar u zich bevindt. Het naleven van de auteursrechten blijft uw verantwoordelijkheid.

Het opnemen en overbrengen van videostreams die u naar uw computer hebt gedownload naar uw draagbare speler is alleen bedoeld voor inhoud die vrij is van auteursrechten of inhoud met de juiste licenties. Dergelijke inhoud is alleen voor eigen gebruik, zonder commercieel oogmerk

en in overeenstemming met eventuele auteursrechtelijke instructies van de eigenaar van de auteursrechten. Deze instructie schrijft mogelijk voor dat er geen kopieën mogen worden gemaakt. Videostreams bevatten mogelijk technologie voor kopieerbeveiliging die kopiëren voorkomt. In dergelijke situaties werkt de opnamefunctie niet en ontvangt u een bericht.

#### Gegevensopslag

Philips wil de kwaliteit van uw product en de ervaring van de Philips-gebruiker altijd nog beter maken. Om het gebruiksprofiel voor dit apparaat beter te leren kennen, slaat dit apparaat soms gegevens op in het permanente geheugendeel van het apparaat. Deze gegevens worden gebruikt om eventuele fouten of storingen op te sporen die u als gebruiker kunt ervaren wanneer u het apparaat gebruikt. Opgeslagen wordt, bijvoorbeeld, de afspeelduur in de muziekmodus, de afspeelduur in de tunermodus, hoe vaak de batterij moest worden opgeladen, enz. De opgeslagen gegevens vertellen niets over de op het apparaat gebruikte content of media of de bron van downloads. De op het apparaat opgeslagen gegevens worden UITSLUITEND opgehaald en gebruikt als de gebruiker het apparaat terugbrengt naar het servicecentrum en UITSLUITEND om het opzoeken en voorkomen van fouten te vereenvoudigen. Desgewenst worden de opgeslagen gegevens voor de gebruiker beschikbaar gemaakt.

### Het product recyclen

Uw product is vervaardigd van kwalitatief hoogwaardige materialen en onderdelen die kunnen worden gerecycleerd en herbruikt. Wanneer een product is voorzien van een symbool van een afvalcontainer met een kruis erdoorheen, valt het product onder de Europese richtlijn 2002/96/EG:

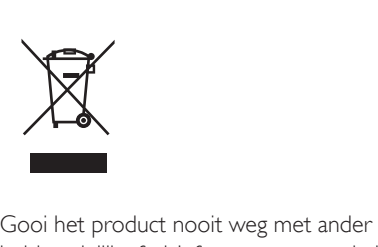

huishoudelijk afval. Informeer u over de lokale regels inzake gescheiden afvalophaling van elektrische en elektronische toestellen. Een goede afvalverwerking van uw oude product draagt bij tot het voorkomen van mogelijke schade voor het milieu en de volksgezondheid.

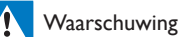

- Als u de ingebouwde batterij verwijdert, vervalt de garantie en raakt het product mogelijk onherstelbaar beschadigd.
- De volgende verwijderingsinstructies zijn stappen die u alleen aan het eind van het de levensduur van het product dient uit te voeren.

Uw product bevat batterijen die, overeenkomstig de Europese richtlijn 2006/66/ EG, niet bij het gewone huishoudelijke afval mogen worden weggegooid.

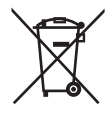

Om de werking en de veiligheid van uw product te garanderen, dient u uw product naar een officieel inzamelingspunt of servicecentrum te brengen waar een deskundige de batterij kan verwijderen zoals weergegeven:

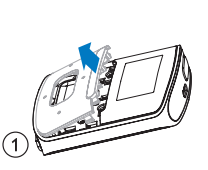

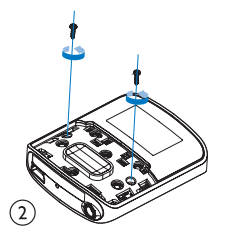

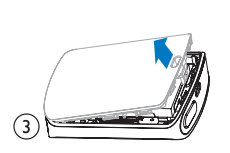

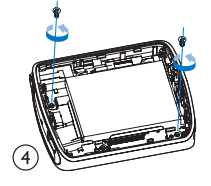

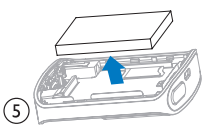

Informeer u over de lokale regels inzake de gescheiden ophaling van gebruikte batterijen. Een goede afvalverwerking van uw oude product draagt bij tot het voorkomen van mogelijke schade voor het milieu en de volksgezondheid.

#### Mededeling voor de Europese Unie

Dit product voldoet aan de vereisten met betrekking tot radiostoring van de Europese Unie.

## 2 Uw nieuwe speler

### Wat zit er in de doos?

Controleer of u de volgende onderdelen hebt ontvangen: Speler

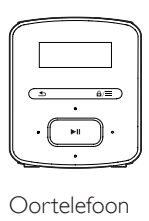

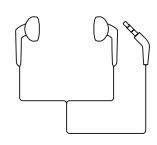

USB-kabel

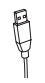

Snelstartgids

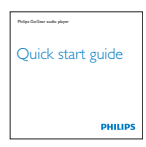

Veiligheids- en garantieblad

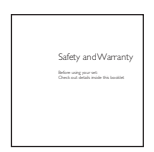

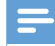

#### Opmerking

• De afbeeldingen dienen alleen ter referentie. Philips behoudt zich het recht voor de kleur/het ontwerp zonder kennisgeving te wijzigen.

### PC-software voor de speler

De RAGA kan met de volgende PC-software worden gebruikt:

• Philips Device Manager (helpt u om firmware-updates te krijgen en de speler te herstellen)

### Bestanden op de speler

De volgende bestanden zijn op de RAGA geladen:

- • Gebruikershandleiding
- Veelgestelde vragen

### **Overzicht**

### Bediening

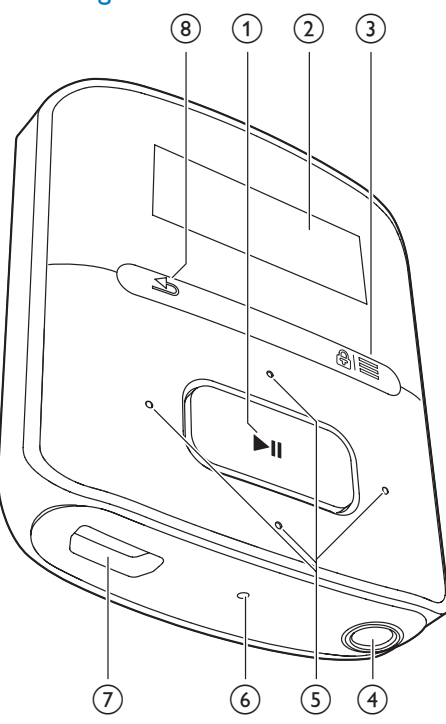

### $\textcircled{1}$   $\blacktriangleright$ II

- Ingedrukt houden: hiermee schakelt u de speler in of uit
- Drukken: opties selecteren of het afspelen starten/onderbreken/ hervatten

### $(2)$  Display

### $\Omega$  a/ $\equiv$

- Drukken: optiemenu weergeven
- Ingedrukt houden: hiermee vergrendelt/ontgrendelt u alle knoppen
- (4) ค
	- Hoofdtelefoonaansluiting van 3,5 mm
- $\binom{5}{5}$   $\frac{9}{5}$  /  $\frac{3}{5}$ 
	- in de lijst met opties:

Drukken: naar de vorige/volgende optie gaan

• op het afspeelscherm: Indrukken: hiermee kunt u het volume verhogen/verlagen Ingedrukt houden: hiermee kunt u het volume snel verhogen/verlagen

### $\bullet^*$  /  $\bullet^*$

op het afspeelscherm:

Drukken: naar de vorige/volgende optie gaan

Ingedrukt houden: zoeken binnen het huidige bestand

### $6$  RESET

Als het scherm niet meer reageert op het indrukken van toetsen, duwt u de punt van een balpen in deze opening.

### $(7)$   $\div$

- USB-aansluiting voor opladen en gegevensoverdracht
- $\circled{8}$ 
	- Indrukken: één niveau terug

### Beginscherm

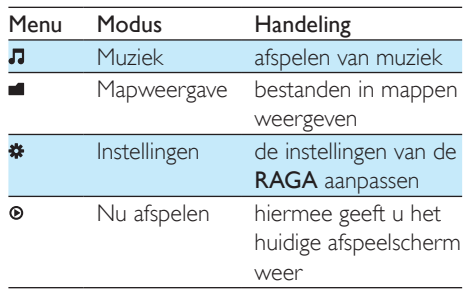

### **Navigeren op het beginscherm**

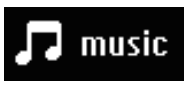

- Vanuit het beginscherm kunt u de functiemenu's openen door op de navigatietoetsen <sup>.</sup> / en **>II** te drukken.
- Druk meerdere keren op **b** om terug te keren naar de voorgaande schermen.

### Schakelen tussen beginscherm en afspeelscherm

- Druk in het beginscherm op  $\equiv$  en selecteer [Nu afspelen] of [Laatst afgespeeld];
- Druk herhaaldelijk op  $\blacktriangle$  op het afspeelscherm.

### Toetsen vergrendelen/ontgrendelen

Wanneer de speler is ingeschakeld, kunt u de vergrendeling instellen om onbedoelde bediening te voorkomen.

- Houd  $\mathbf{\hat{a}}/\equiv$  ingedrukt om de toetsen te vergrendelen of ontgrendelen.
	- » Alle knoppen behalve de volumetoetsen worden vergrendeld en er wordt een vergrendelpictogram weergegeven.

### Volumeherinnering

De RAGA kan u waarschuwen wanneer:

- een hoog volumeniveau van (80 dBA) wordt bereikt; of
- u gedurende 20 uur met een hoog volume hebt geluisterd.

Dankzij de functie voor volumeherinnering voldoet de Philips MP3/MP4-speler aan de EUregels inzake gehoorbescherming (EN 60950-1).

### Wanneer u het volume verhoogt,

- $1$  Druk op  $\ddots$ 
	- » Wanneer het volume een hoog niveau bereikt, wordt er een pop-upscherm weergegeven. Het afspelen wordt gepauzeerd.
- 2 Om het volume verder te verhogen, houdt u **:** ingedrukt tot het afspelen wordt hervat.
	- » U kunt het volume verder verhogen.
- Om de volume-instellingen te sluiten, drukt u op een willekeurige andere knop of wacht u enkele seconden tot het afspelen wordt hervat.
	- » Het afspelen wordt hervat met het vorige volumeniveau.

Als u gedurende 20 uur met een hoog volume hebt geluisterd, hoort u een pieptoon en wordt er een pop-upscherm weergegeven. Het afspelen wordt gepauzeerd.

- Om te blijven luisteren met een hoog volumeniveau, houdt u **:** ingedrukt.
- Om het hoge volume te annuleren, drukt u op een willekeurige andere knop of wacht u tot het afspelen wordt hervat.
	- » Het volumeniveau daalt tot onder het hoge niveau (80 dBA).

### Scherm aan/uit

Om energie te besparen, wordt het scherm na de vooraf ingestelde tijd automatisch uitgeschakeld als

- • er geen nieuwe actie wordt ondernomen op de RAGA; en
- er een waarde is gekozen bij  $\clubsuit$  > [Beeldinstellingen] > [Timer scherm uit].

### De energiebesparende modus afsluiten

Druk op een willekeurige toets.

## 3 Aan de slag

### Opladen

De RAGA heeft een ingebouwde batterij die via de USB-aansluiting van een computer kan worden opgeladen.

Sluit uw RAGA met de USB-kabel op een PC aan.

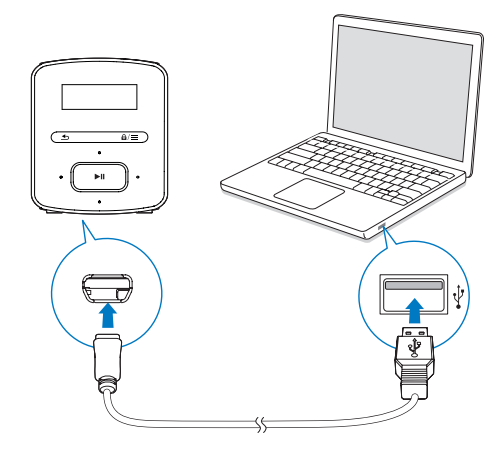

### Opmerking

- Wanneer u de RAGA op een computer aansluit, verschijnt even de vraag het volgende te selecteren: [Opladen en overbrengen] of [Opladen en afspelen].
- Als u geen andere selectie maakt, past de RAGA automatisch [Opladen en overbrengen] toe.

### Indicatie batterijniveau

- Wanneer de batterij bijna leeg is, wordt het scherm dat aangeeft dat de batterij bijna leeg is herhaaldelijk weergegeven.
- Wanneer het oplaadproces is voltooid, wordt @ weergegeven.

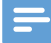

#### Opmerking

• Oplaadbare batterijen hebben een beperkt aantal oplaadcycli. De levensduur en het aantal oplaadcycli van batterijen zijn afhankelijk van gebruik en instellingen.

### Ga als volgt te werk op de RAGA om batterijvermogen te besparen en de afspeeltijd verlengen:

Stel de timer van de achtergrondverlichting in op een lage waarde (ga naar  $\clubsuit$  > [Beeldinstellingen] > [Timer achtergrondverl.]).

### Opladen met een USB AC/DCadapter

Om de RAGA op te laden met een USB AC/ DC-adapter (niet meegeleverd) moet het uitgangsvermogen 5,0 V en 0,5 A zijn.

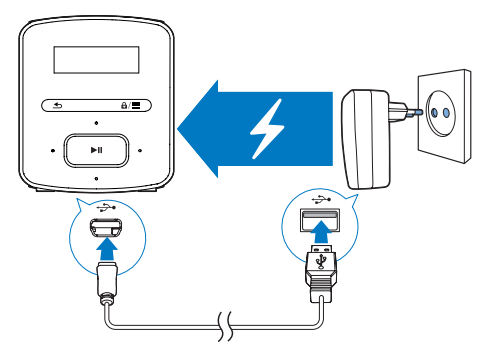

### De speler in- of uitschakelen

Houd  $\blacktriangleright$ II ingedrukt totdat de speler wordt inof uitgeschakeld.

### Automatisch op stand-by zetten en uitschakelen

De speler beschikt over een functie waarmee het apparaat zichzelf automatisch in stand-by zet en uitschakelt zodat batterijstroom kan worden bespaard.

Na 5 minuten in de niet-actieve modus (er wordt niets afgespeeld en er wordt niet op een knop gedrukt) wordt de speler uitgeschakeld.

## 4 Muziek

### Muziek naar de speler overbrengen

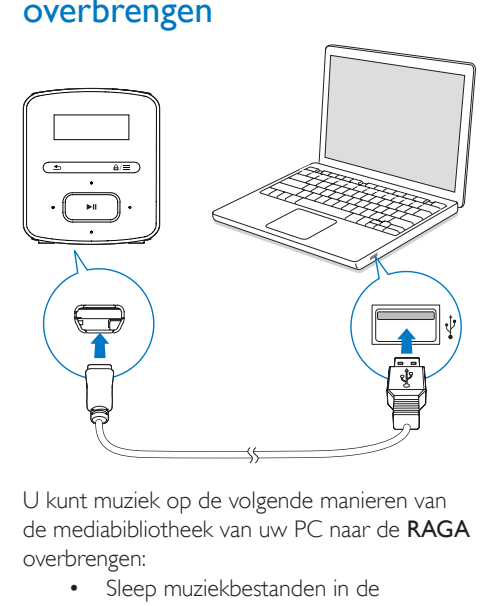

de mediabibliotheek van uw PC naar de RAGA overbrengen:

> Sleep muziekbestanden in de Windows-verkenner.

### Muziekbestanden in Windows Verkenner slepen:

- 1 Sluit de RAGA aan op een computer.
- 2 Ga op de PC op Deze computer of Computer en
	- selecteer uw RAGA en maak bestandsmappen.
- 3 Sleep op de PC muziekbestanden naar de bestandsmappen van de RAGA.
	- Of sleep bestandsmappen van de PC naar de RAGA.

### Muziek vinden op de speler

Op de RAGA kunt u muziek op basis van informatie over nummers, afspeellijsten of bestandsmappen vinden.

### Muziek vinden door middel van informatie over nummers

In worden nummers in verschillende verzamelingen op metagegevens of ID3-tag gesorteerd: [Alle nummers], [Artiesten] of [Albums].

### [Alle nummers]

Nummers worden op titel in alfabetische volgorde gesorteerd.

### [Artiesten]

- Nummers worden op artiest in alfabetische volgorde gesorteerd;
- Onder elke artiest worden nummers op album in alfabetische volgorde gesorteerd.

### [Albums]

Nummers worden op album in alfabetische volgorde gesorteerd.

### Muziek vinden per afspeellijst

### In  $\sqrt{I}$  > [Afspeellijsten] vindt u de volgende afspeellijsten:

- drie playlists-on-the-go zodat u nummers op de speler kunt toevoegen;
- afspeellijsten die u van uw PCmediabibliotheek overbrengt via Songbird.

### Muziek vinden door middel van de bestandsmap

Zoek in  $\blacksquare$  muziek per bestandsmap.

### Muziek afspelen

U kunt vanaf een nummer beginnen met afspelen of u kunt een album of artiest volledig afspelen.

### Vanaf een nummer met afspelen beginnen:

- **1** Selecteer een nummer.
- 2 Druk op  $\blacktriangleright$ II om af te spelen.
	- » Het afspelen start bij het huidige nummer.

### Een album of artiest volledig afspelen:

- 1 Selecteer een album of artiest.<br>2 Druk op  $\equiv$  > [Afspelen]
- 2 Druk op  $\equiv$  > [Afspelen].<br>3 Druk op bli om af te spe
- Druk op ▶II om af te spelen.

### Op het afspeelscherm:

#### **The First Moment R** 04:07  $\Leftrightarrow$   $\times$  and  $\blacksquare$

- Druk op **II** om het afspelen te onderbreken of te hervatten.
- Druk op  $\blacktriangle$  om naar het vorige scherm te gaan.
	- » Het afspeelscherm wordt enkele seconden later weergegeven.
	- » De informatie over het bestand en de afspeelstatus wordt weergegeven op het afspeelscherm.

#### Het volume aanpassen:

• Druk op  $\bullet$  /  $\bullet$ .

### Een muziekbestand kiezen op het afspeelscherm:

Druk herhaaldelijk op **.** / ..

Terugspoelen of vooruitspoelen binnen het huidige nummer:

Houd in het afspeelscherm • / · • ingedrukt.

### Opties voor afspelen selecteren

Druk in het afspeelscherm op  $\equiv$  om afspeelopties te selecteren zoals Afspeelmodus, Geluidsinstellingen en Sleeptimer (zie 'Instellingen' op pagina 13).

### Afspeellijsten

U kunt de volgende afspeellijsten op de spelers vinden:

- • afspeellijsten die u vanuit de mediabibliotheek op uw PC hebt overgebracht;
- drie playlists-on-the-go zodat u nummers op de speler kunt toevoegen.

### Nummers toevoegen aan een playliston-the-go

#### Huidig nummer toevoegen:

- **1** Druk in het afspeelscherm op  $\equiv$  > [Toevoegen aan afspeellijst].
- 2 Selecteer een playlist-on-the-go. Druk op  $> 11$ .
- 3 Selecteer [Ja] om te bevestigen.
	- » U slaat het huidige nummer op in de afspeellijst.

### Nummers uit een playlist-on-the-go verwijderen

#### Huidig nummer uit een afspeellijst verwijderen

**1** Druk in het afspeelscherm op  $\equiv$  > [Verwijderen uit <br> afspeellijst].

2 Selecteer een playlist-on-the-go. Druk op .

- 3 Selecteer [Ja] om te bevestigen.
	- » U verwijdert het huidige nummer uit de gekozen afspeellijst.

## 5 Mapweergave

Ga naar **om** mediabestanden weer te geven en af te spelen vanuit de mediabibliotheek op de speler.

## 6 Instellingen

Selecteer bij \* de opties voor de speler.

- 1 Druk op **1** / **o** om een optie te selecteren.
- 2 Druk op  $\blacktriangleright$ II om te bevestigen.

### **Afspeelmodus**

Selecteer bij [Afspeelmodus] de afspeelmodi voor het afspelen van muziek:

[Herhalen]

- **[1 herhalen]**: huidig nummer herhalen.
- [Alles herhalen]: alle nummers in de huidige map herhalen.

**[Shuffle]** 

[Aan]: alle nummers in de huidige map afspelen in willekeurige volgorde.

Als zowel **[Alles herhalen]** als **[Shuffle]** is geactiveerd,

> worden alle nummers in de huidige map herhaaldelijk afgespeeld in willekeurige volgorde.

### **Geluidinstellingen**

Selecteer bij [Geluidsinstellingen] uw optie voor de geluidsinstellingen:

[FullSound]: hiermee herstelt u de geluidsdetails die verloren zijn gegaan bij muziekcompressie (bijvoorbeeld MP3, WMA).

[Equalizer]: hier kunt u de geluidsinstellingen naar wens definiëren.

[Maximumvolume]: hier kunt u een

maximumvolume voor het apparaat instellen. U weet dan zeker dat het geluidsvolume altijd

veilig voor uw gehoor is. Druk op  $\cdot$  /  $\cdot\cdot$  om de volumebeperking in te stellen. Druk op **>II** om te bevestigen.

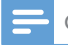

#### Opmerking

• De equalizer wordt gedeactiveerd wanneer u FullSound selecteert.

### Sleeptimer

U kunt de sleeptimer inschakelen. De RAGA kan na een bepaalde tijdsduur automatisch worden uitgeschakeld.

- Selecteer een optie bij [Sleeptimer] > [Sleeptimer]. Druk op **>II**.
	- » Na de geselecteerde tijdsduur wordt het apparaat automatisch uitgeschakeld.

### Display-instellingen

### Timer scherm uit

De niet-actieve modus wordt ingeschakeld als u geen nieuwe acties uitvoert met de RAGA. Na de vooraf ingestelde tijd wordt het nietactieve scherm automatisch uitgeschakeld. Als u batterijstroom wilt besparen, kiest u een lage waarde voor de tijdsduur.

### De tijdsduur instellen

- Selecteer bij [Beeldinstellingen] > [Timer scherm uit] een tijdsduur.
	- » Na de geselecteerde tijdsduur wordt het niet-actieve scherm automatisch uitgeschakeld.

### De energiebesparende modus afsluiten

Druk op een willekeurige toets.

### Taal

Selecteer bij [Taal] een taal voor de speler.

### Informatie

Bij [Informatie] kunt u de volgende informatie over de speler krijgen:

### [Gegevens van de speler]

- **[Model:]** de volledige productnaam Controleer de volledige productnaam wanneer u de firmware bijwerkt vanaf de ondersteuningswebsite.
- • [Firmwareversie:] de huidige firmwareversie Controleer de firmwareversie wanneer u de firmware bijwerkt vanaf de ondersteuningswebsite.

### [Schijfruimte]

- • [Vrije ruimte:] de beschikbare vrije ruimte
- **Totale ruimte:** geheugencapaciteit
- [Nummers] het aantal nummers dat op de speler is opgeslagen

### [Ondersteund bestandstype]

bestandsindelingen die door de speler worden ondersteund

### Juridisch

In [Legal] vindt u de juridische informatie over de speler.

### Fabrieksinstellingen

### Bij [Fabrieksinstellingen] kunt u de fabrieksinstellingen van de speler herstellen. Bestanden die zijn overgebracht naar de speler, blijven behouden.

## 7 De firmware bijwerken met Philips Device Manager

### Philips Device Manager installeren

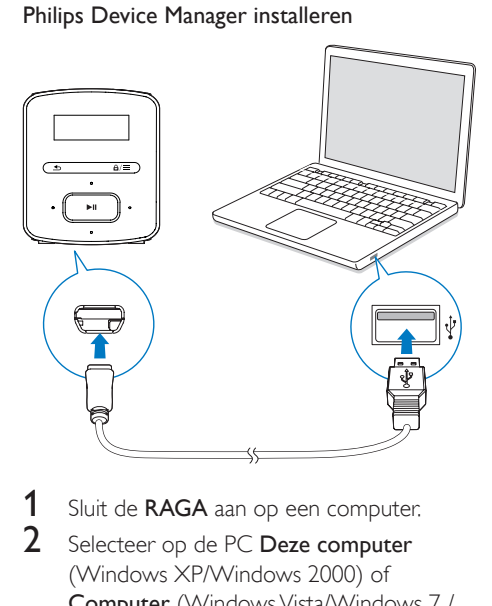

- 
- 2 Selecteer op de PC Deze computer (Windows XP/Windows 2000) of Computer (Windows Vista/Windows 7 / 8).
- 3 Klik met de rechtermuisknop op het Philips GoGear RAGA-pictogram. Selecteer Install Philips Device Manager.
	- • Of klik op het Philips GoGear RAGApictogram. Dubbelklik op installer.exe.
- 4 Volg de instructies op het scherm om de installatie van de software te voltooien.

#### Opmerking

• Voor de installatie dient u akkoord te gaan met de licentievoorwaarden.

Controleren op firmware-updates

1 Controleer of u uw PC is verbonden met internet.

### 2 Start Philips Device Manager.

- » Er wordt een dialoogvenster weergegeven.
- 3 Sluit de RAGA aan op de PC.
	- » Wanneer het apparaat is verbonden, wordt in het tekstvak "SA4RGAXX" weergegeven.
	- $\rightarrow$  Hier kunt u de huidige firmwareversie van het apparaat vinden.

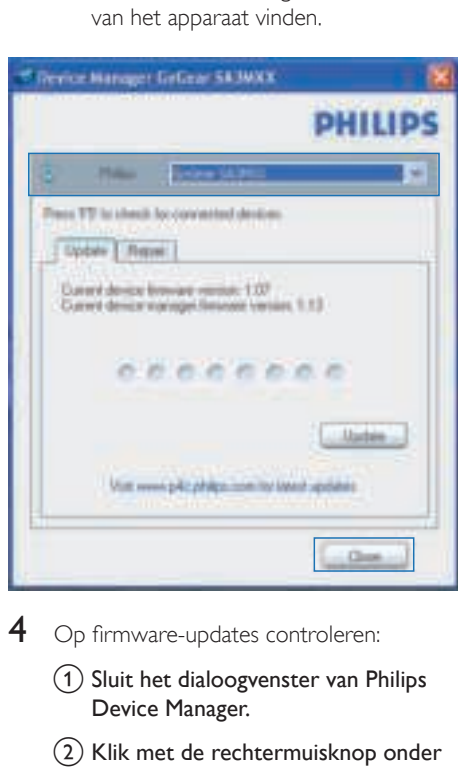

- - (1) Sluit het dialoogvenster van Philips Device Manager.
	- (2) Klik met de rechtermuisknop onder in het scherm van de computer op en selecteer Controleren op updates.

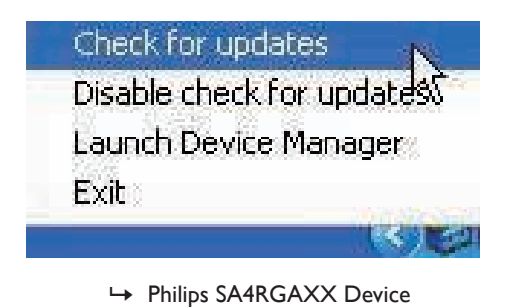

Manager controleert op updates via internet.

### De firmware bijwerken

- 1 Wanneer de firmware-update beschikbaar is, volgt u de instructies op het scherm om de firmware te downloaden en te installeren.
- 2 Koppel de RAGA los van de computer. → Nadat de firmware is bijgewerkt, wordt de RAGA opnieuw opgestart en is deze weer klaar voor gebruik.

## 8 Problemen oplossen

Als de RAGA niet goed werkt of als het display blokkeert, kunt u de speler opnieuw instellen zonder dat u gegevens verliest:

Hoe kan ik de RAGA opnieuw instellen?

- Steek een pen of een ander voorwerp in het reset-gaatje op de RAGA. Blijf drukken tot de speler zichzelf uitschakelt.
- Als het herstellen van de standaardinstellingen het probleem niet verhelpt, herstel de RAGA dan met Philips Device Manager:

1 Start Philips Device Manager op de PC.

- 2 Start de herstelmodus:
	- (1) Schakel de RAGA uit.
	- $(2)$  Houd de volumeknop  $\cdot$  ingedrukt en sluit vervolgens de RAGA aan op de PC.
	- $(3)$  Houd de knop ingedrukt tot Philips Device Manager de RAGA herkent en de herstelmodus start.
- 3 Start het herstelproces:
	- a Klik op de herstelknop op Philips Device Manager. Volg de instructies op het scherm om het herstelproces te voltooien.
	- (2) Zodra het herstelproces is voltooid, verbreekt u de verbinding tussen de RAGA en uw computer.
- 4 Start de RAGA opnieuw op.

## 9 Technische gegevens

#### Vermogen

- Voeding: interne oplaadbare liionpolymeerbatterij (220 mAh)
- Afspeeltijd Audio (.mp3): tot 20 uur

#### Software

Philips Device Manager: firmware bijwerken en de speler herstellen

### Connectiviteit

- Hoofdtelefoon: 3.5 mm
- USB 2.0 (high speed)

### Geluid

- Kanaalscheiding: 45 dB
- Frequentierespons: 20 18.000 Hz
- Uitgangsvermogen:  $2 \times 2.4$  mW
- Signaal-ruisverhouding:  $> 84$  dB

### Audioweergave

Ondersteunde bestandsindelingen:

- • MP3 Bitsnelheid: 8 - 320 kbps en VBR Samplefrequentie: 8, 11,025, 16, 22,050, 32, 44,1, 48 kHz
- WMA (onbeveiligd) Bitrate: 10 - 320 kbps CBR, 32 - 192 kbps VBR Samplefrequentie: 8, 11,025, 16, 22,050, 32, 44,1, 48 kHz
- • WAV

### Opslagmedia

Ingebouwde geheugencapaciteit²:

- SA4RGA02 2 GB NAND Flash
- SA4RGA04 4 GB NAND Flash
- SA4RGA08 8 GB NAND Flash

#### Mediaoverdracht<sup>3</sup>

• Windows Verkenner (slepen)

#### **Display**

LCD-scherm,  $128 \times 32$  pixels

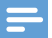

#### Opmerking

- Specificaties kunnen zonder voorafgaande kennisgeving worden gewijzigd.
- Oplaadbare batterijen hebben een beperkt aantal oplaadcycli. De levensduur en het aantal oplaadcycli van de accu zijn afhankelijk van gebruik en instellingen.
- $\bullet$   $\degree$  1 GB = 1 miliard bytes; de beschikbare opslagcapaciteit is kleiner. Mogelijk is niet het volledige geheugen beschikbaar voor gebruik, omdat een deel van het geheugen wordt gereserveerd voor de werking van de speler. Opslagcapaciteit is gebaseerd op 4 minuten per nummer en een MP3-codering van 128 kbps.
- ³ De overdrachtssnelheid verschilt per besturingssysteem en softwareconfiguratie.

### PC-vereisten

- Windows® XP (SP3 of hoger)/Vista/7 / 8
- Pentium III 800MHz-processor of hoger
- 512 MR RAM
- 500 MB ruimte op de harde schijf
- **Internetverbinding**
- Windows® Internet Explorer 6.0 of hoger
- USB-poort

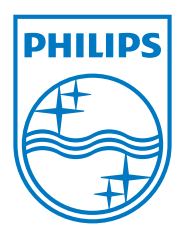

Specifications are subject to change without notice 2013 © WOOX Innovations Limited. All rights reserved. Philips and the Philips' Shield Emblem are registered trademarks of Koninklijke Philips N.V. and are used by WOOX Innovations Limited under license from Koninklijke Philips N.V. SA4RGA\_12\_UM\_V3.0\_WK1351.5